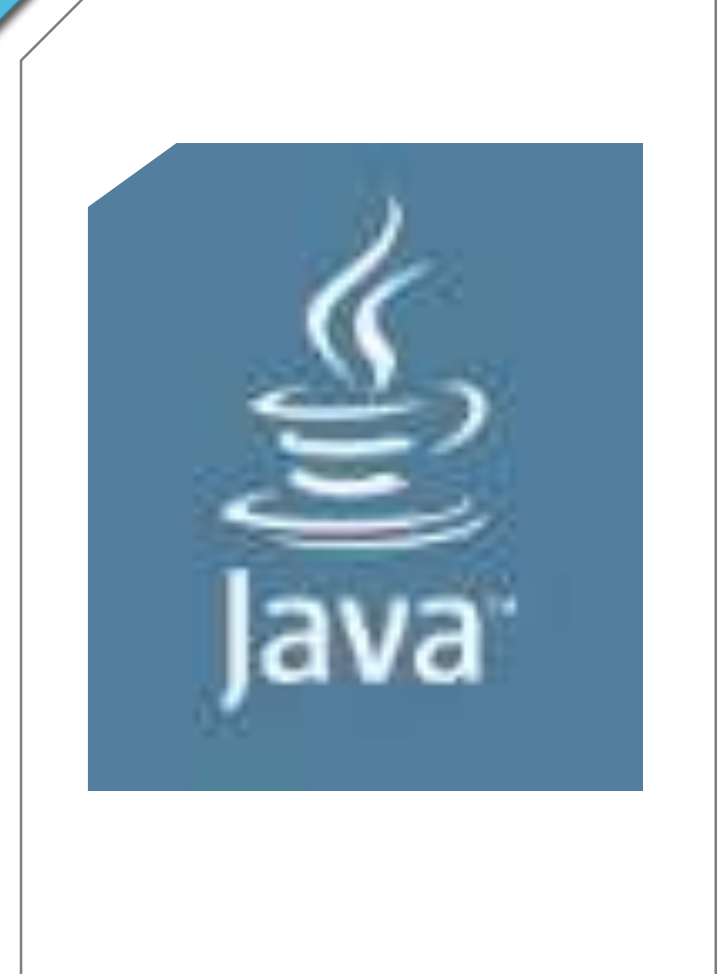

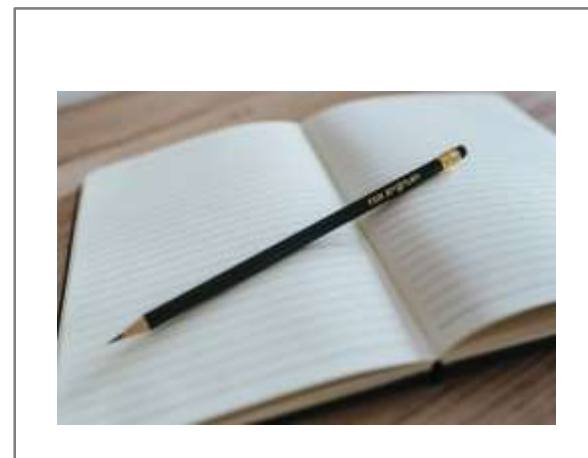

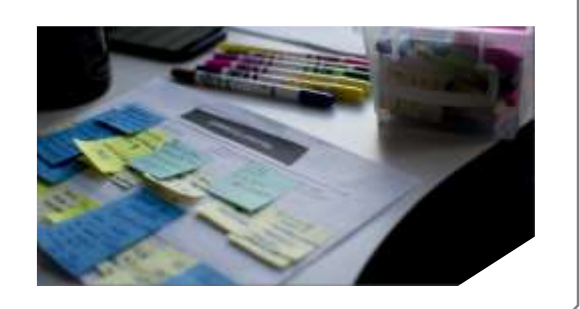

## *DOCUMENTARE*

*Programmi Java*

### **DOCUMENTARE?**

#### Per lasciare tracce di lavoro ... condividendo ٠

- Per rendere evidente il percorso ... nel risolvere
- Per raccontare e diffondere
- Per verificare
- Per osservare
- Per progettare
- Per ricostruire ... migliorando

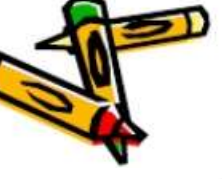

#### **Commenti**

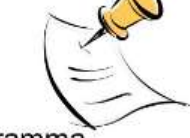

Servono a documentare un programma

(o una sua parte)

> Racchiusi da "/\*" e "\*/"

> "Il" inizia un commento che termina a fine riga

Usati sempre troppo poco!

PERCHÉ ?

documentare programmi .... codice sorgente

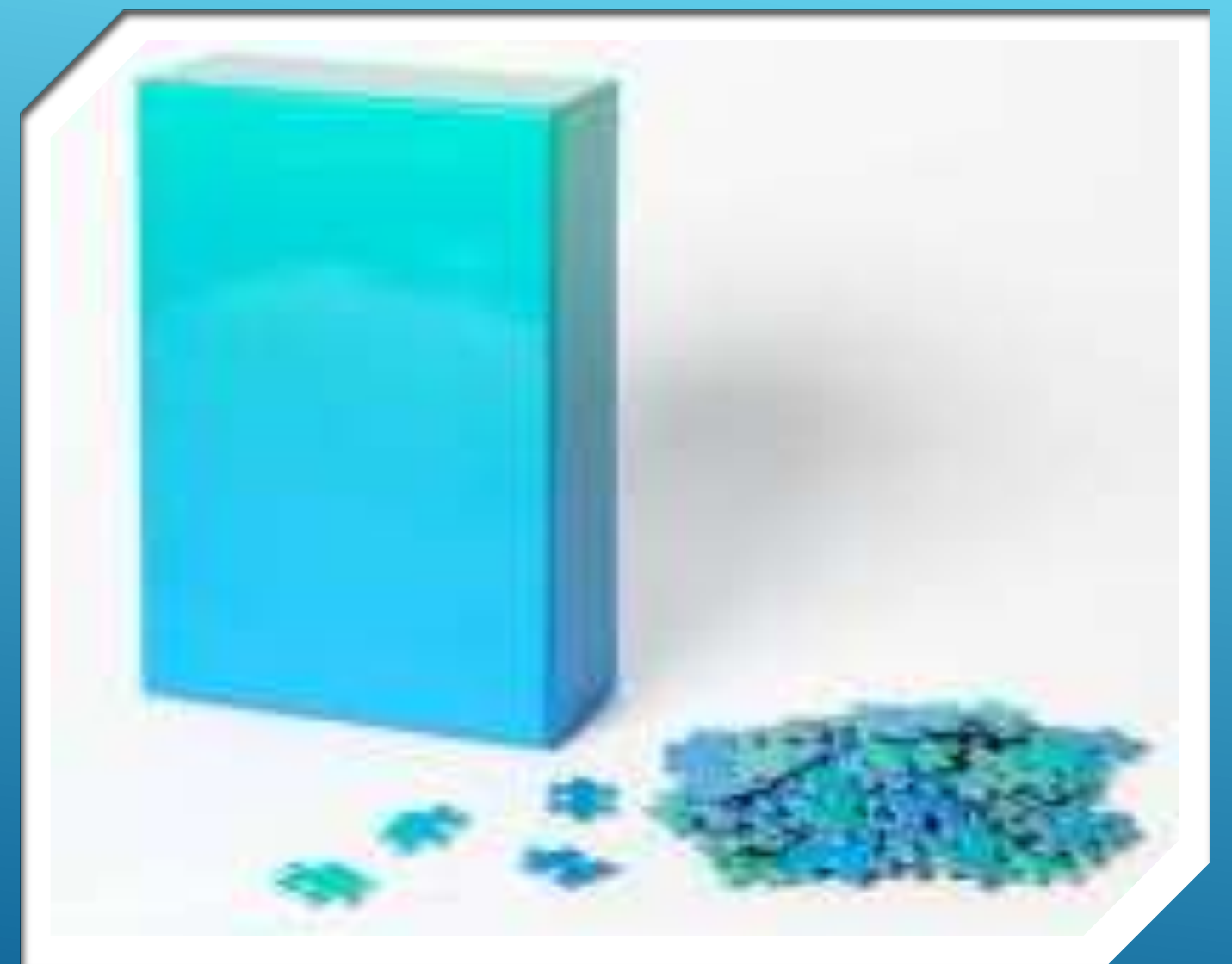

*IN SOLUZIONI MODULARI*

Metodi ben commentati: *javadoc*

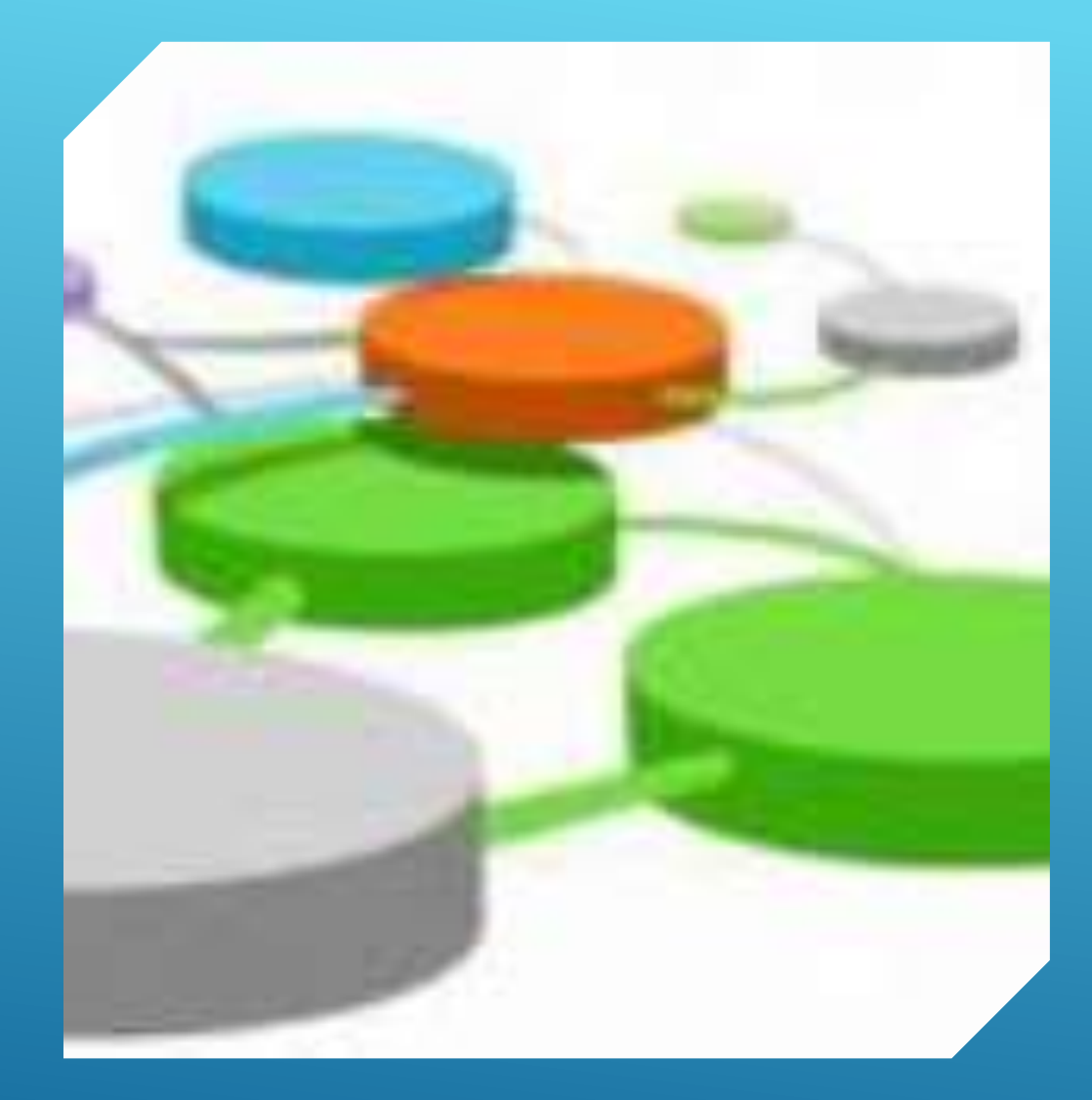

### **INPUT**

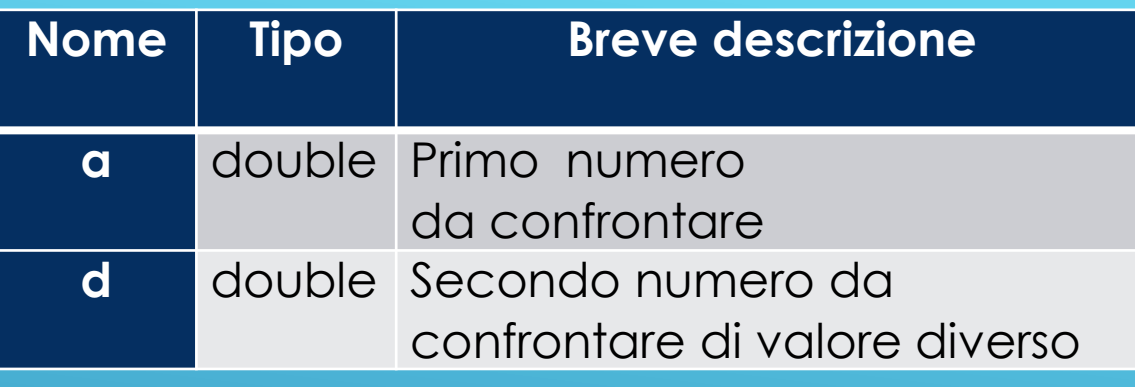

#### **OUTPUT**

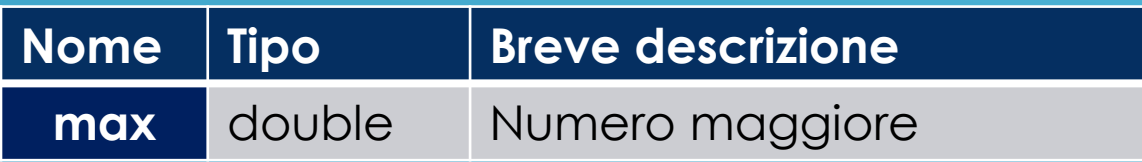

## ANALISI DEI DATI

## MODULO **max**

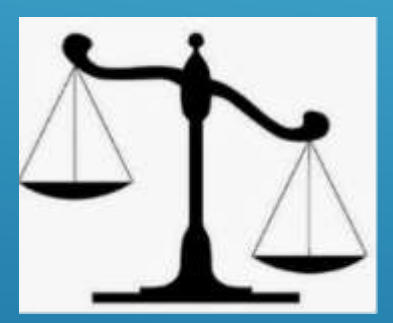

CHE CALCOLA IL MAGGIORE TRA DUE NUMERI *NON UGUALI* E RITORNA TALE VALORE

# **Scrittura**

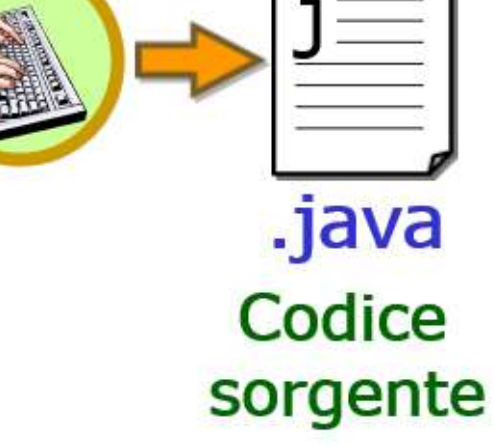

**/\*\***

**\*/**

**Trova il massimo tra due variabili di valore diverso @param a prima variabile reale @param b seconda variabile reale @return max – il massimo**

public static [double](#page-19-0) max (double a, double b){ double max  $= 0$ ; if  $(a>b)$ 

 $max = a$ ;

else

 $max = b$ ; return max;

## *Editing …con commenti Javadoc*

}

## ➢ *metodo ben commentato*

@param a prima variabile reale

@return  $max - i$  massimo

@param b seconda variabile reale

Trova il massimo tra due variabili di valore diverso

/\*\*

```
₩,
public static double max (double a, double b){
  double max = 0; \frac{1}{1} il compilatore distingue tre variabile max e metodo max (...)
  if (a>b)max = a;
  else
             max = b;return max;
```
## *sorgente* **con commenti (1)**

## $\triangleright$  applicazione di test

#### /\*\*

- \* Funzioni.java
- 
- \* Funzioni application
- **@author 3BI** \* @yersion 1.00 2019/11/22  $^*$

```
public class Funzioni {
```

```
public static void main(String[] args) {
```

```
double a = 2, b = 3 - 1
```

```
System.out.println("Il maggiore è: " + max_{x}(a,b));
```
## sorgente con commenti (2)

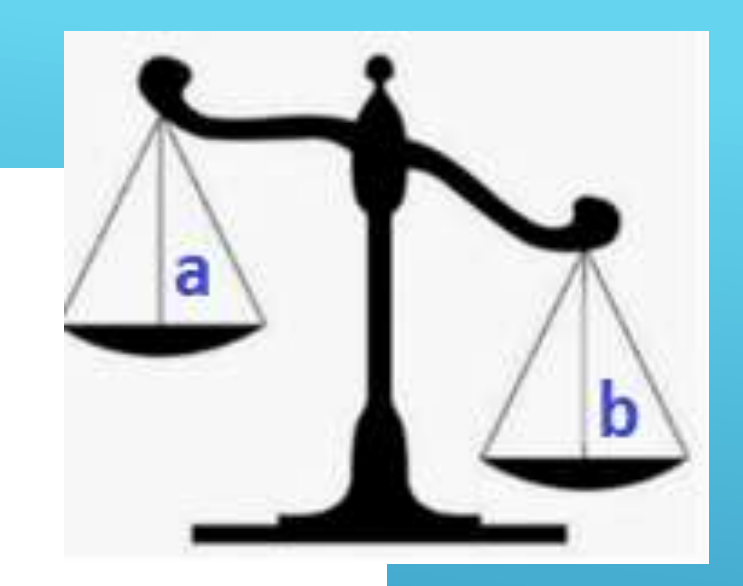

```
// .... definizione metodo/i
```

```
// dati inizializzati da programma
```
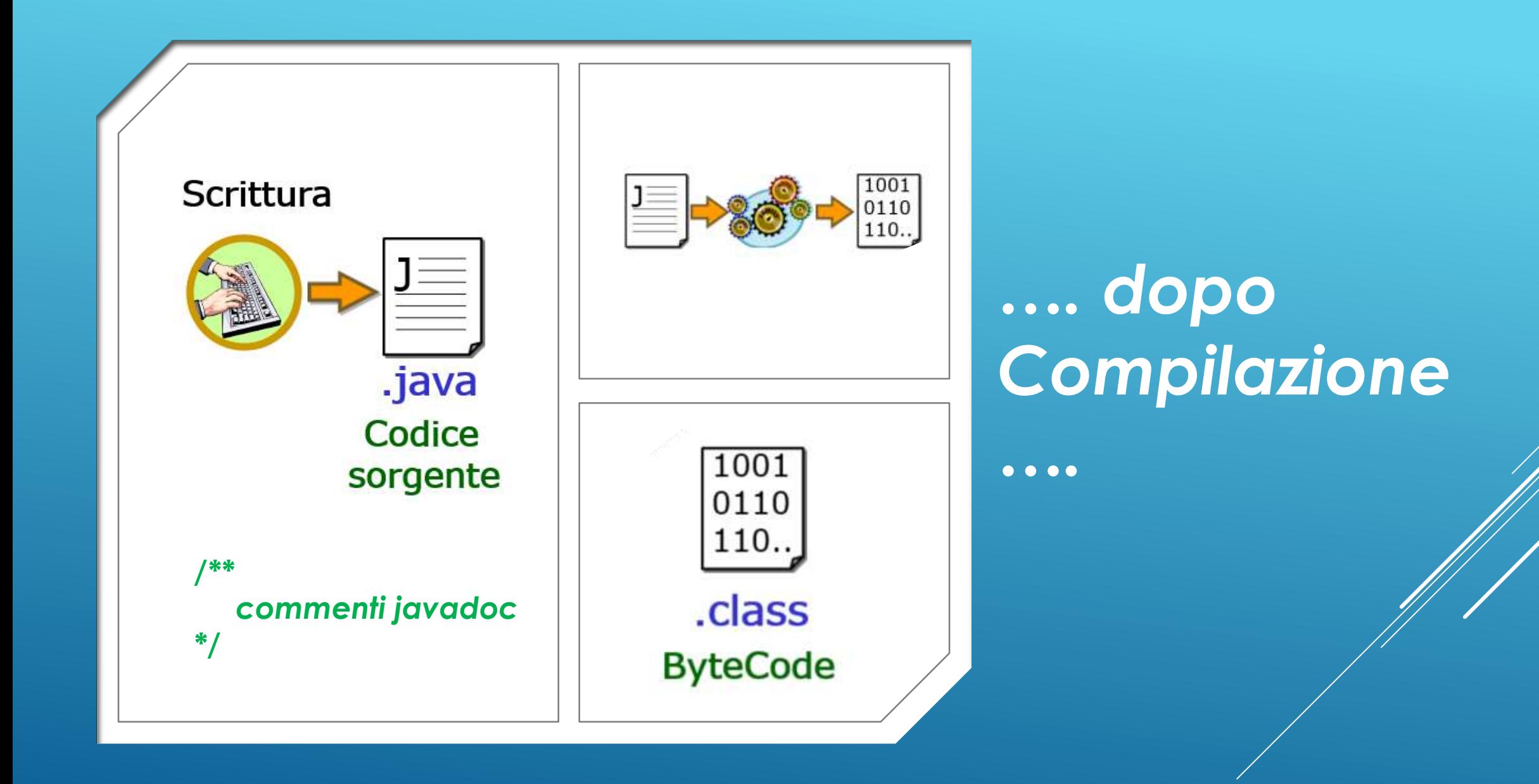

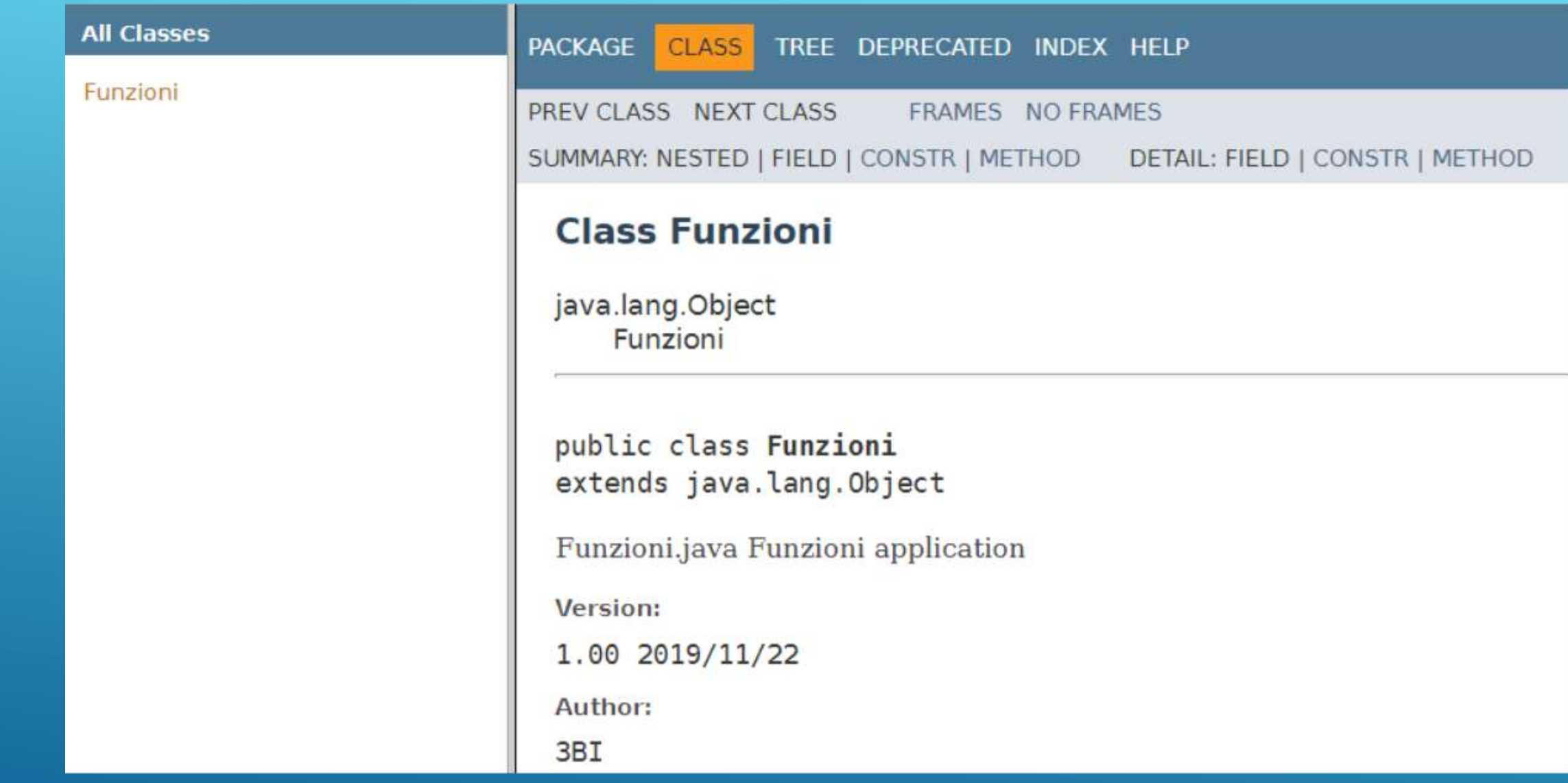

## **EFFETTO ESECUZIONE JAVADOC (1)**

### **Method Summary**

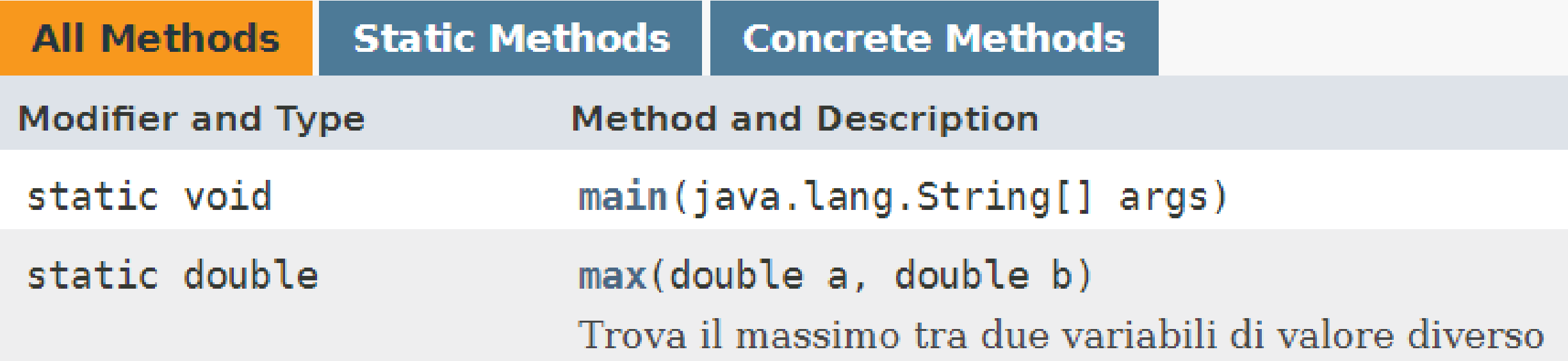

## *EFFETTO ESECUZIONE JAVADOC (2)*

#### **Method Detail**

max

```
public static double max (double a,
                         double b)
```
Trova il massimo tra due variabili di valore diverso

Parameters:

- a prima variabile reale
- b seconda variabile reale

**Returns:** 

 $max - i1$  massimo

## **EFFETTO ESECUZIONE JAVADOC (3)**

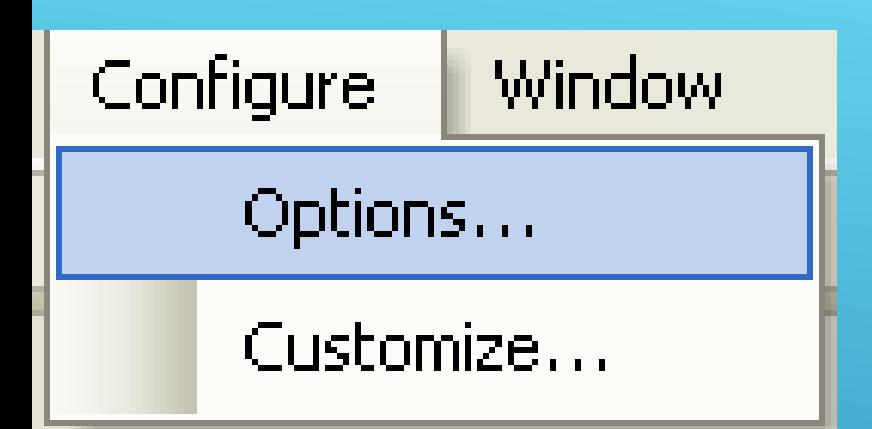

and the first security of the con-

## configurare in **JCreator: Tools**

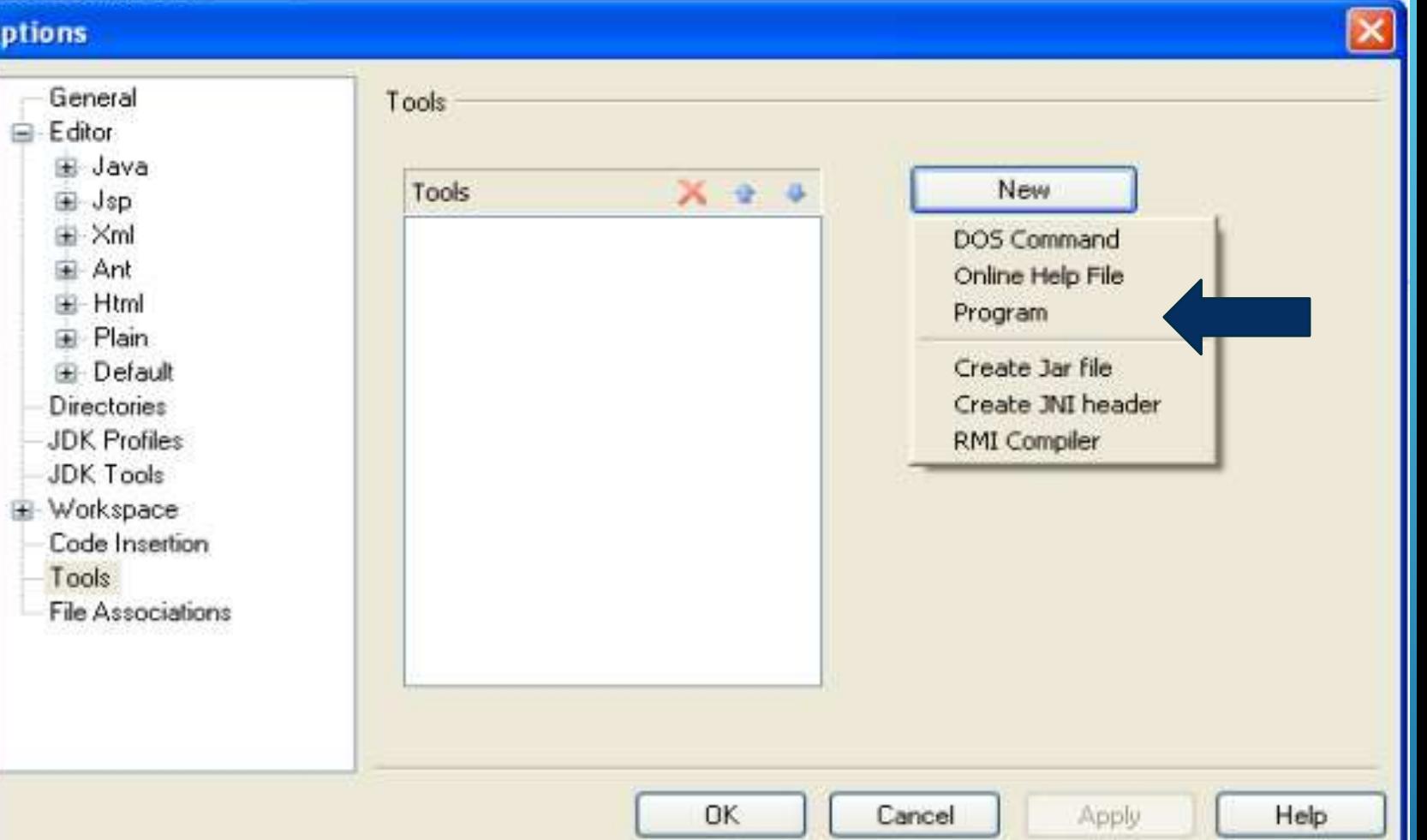

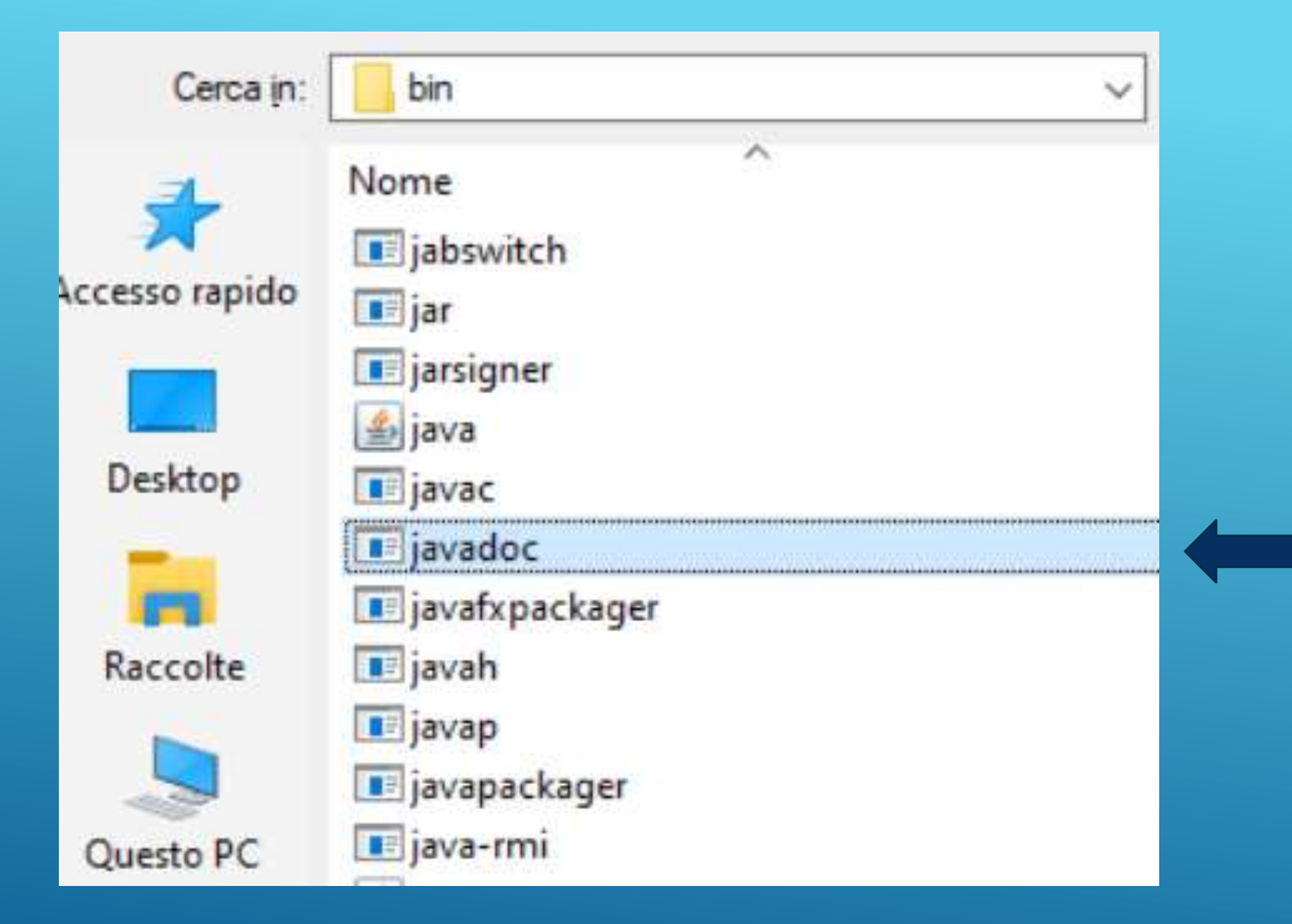

## javadoc: utility eseguibile nel kit jdk

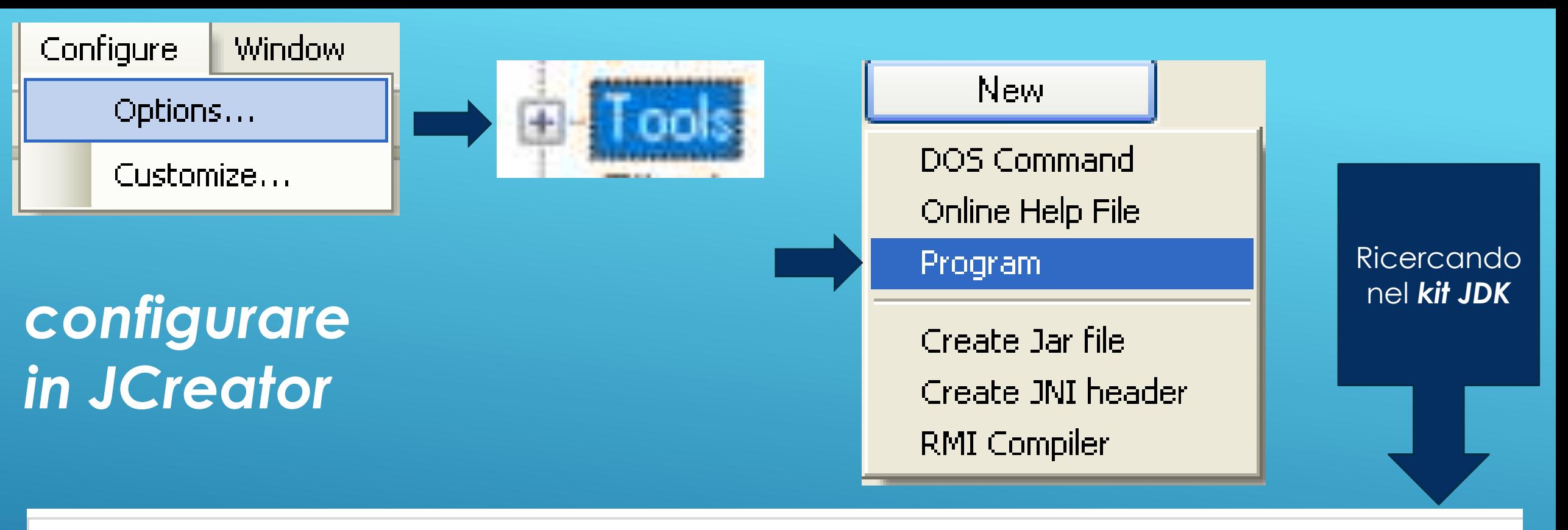

Questo PC > Windows (C:) > Programmi > Java > jdk1.8.0\_111 > bin

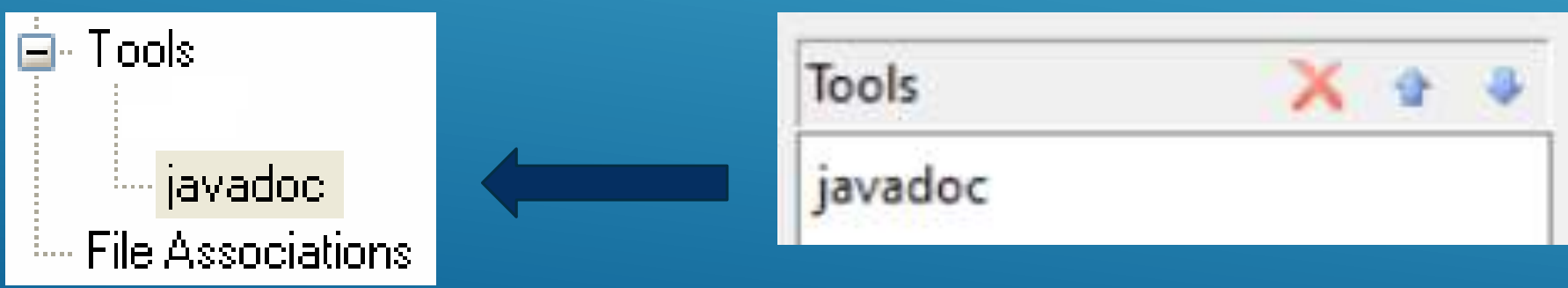

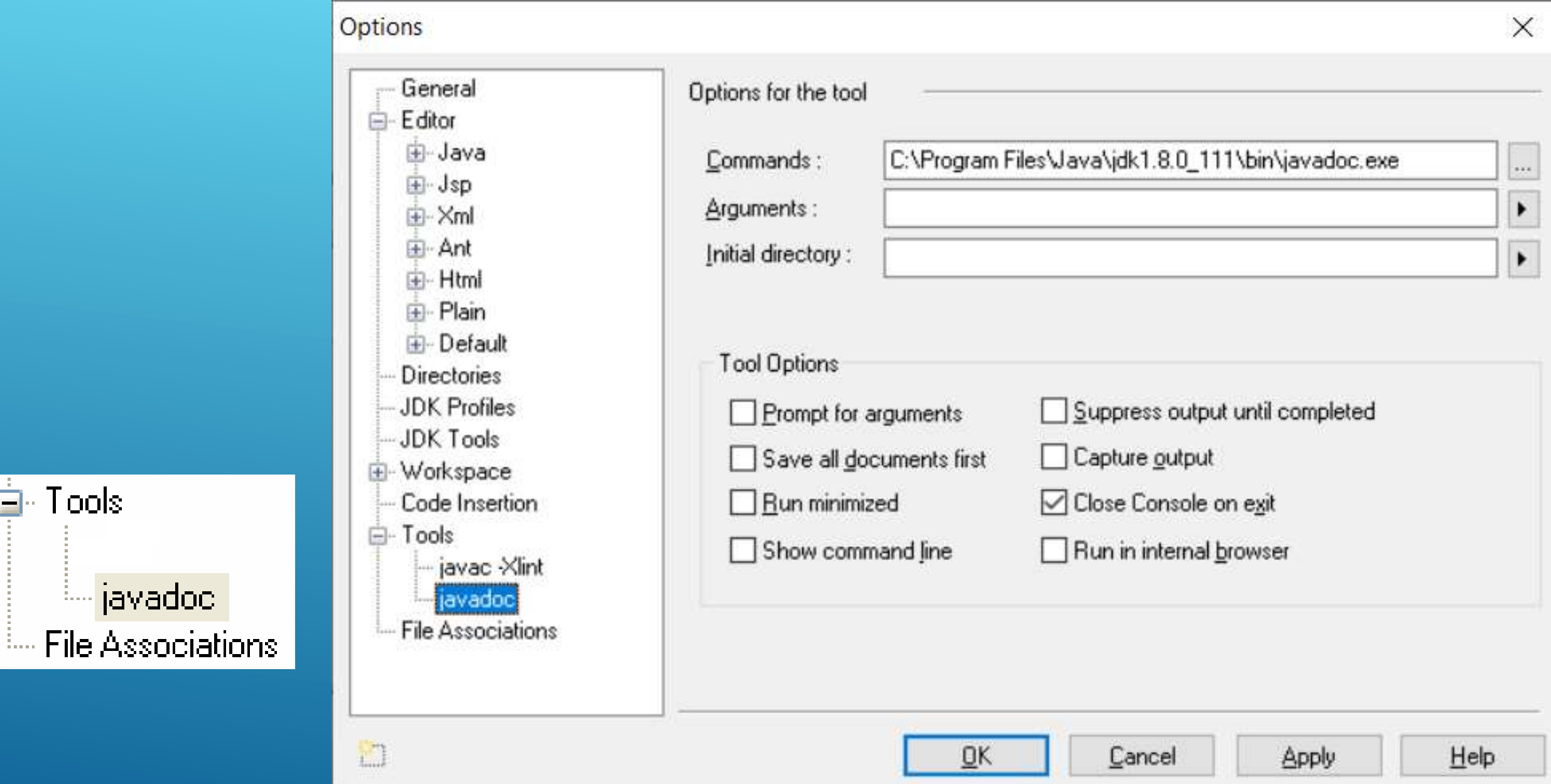

## *Personalizzare per eseguire in JCreator (1)*

## *Personalizzare per eseguire in JCreator (2)*

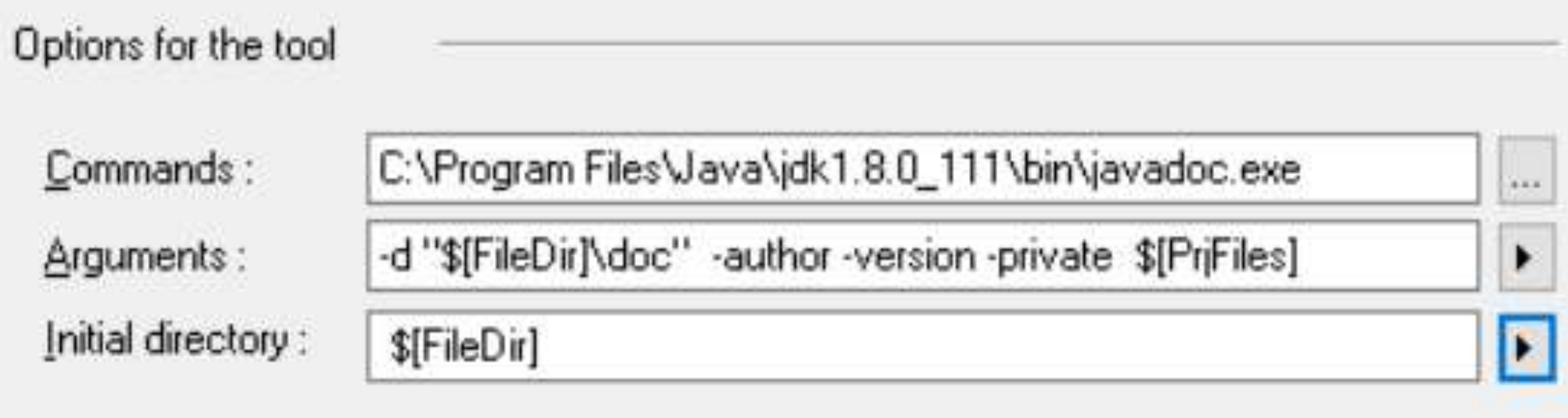

**Arguments:** -d "\$[FileDir]\doc" -author -version -private **\$[PrjFiles]**

**Initial directory:** \$[FileDir]

*Effetto della personalizzione in JCreator* **Arguments:** -d "\$[FileDir]\**doc**" -author -version -private **\$[PrjFiles]**

### **Initial directory:** \$[FileDir]

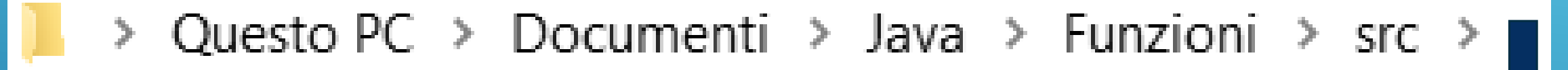

**Arguments:** come directory di destinazione si salveranno i file html in sottocartella doc della cartella che contiene il/i file sorgente.

\$[PrjFiles] se si documentano tutte le classi nel Progetto

**Project Files All** 

doc

Funzioni

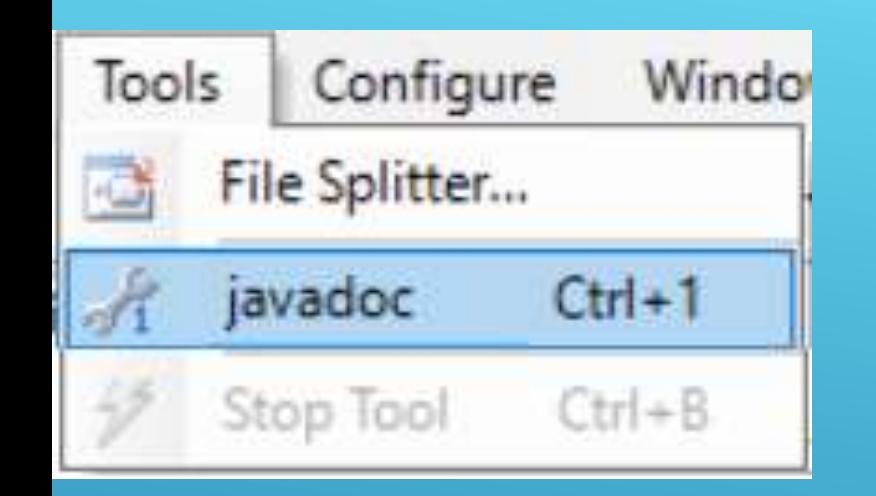

Seleziona C:\Program Files (x86)\Xinox Software\JCreatorV4LE\GE2001.exe

Loading source file C:\Users\pbias\Documents\Java\Funzioni\src\Funzioni.java... Constructing Javadoc information...

Creating destination directory: "C:\Users\pbias\Documents\Java\Funzioni\src\doc\" Standard Doclet version 1.8.0 111

Building tree for all the packages and classes...

Generating C:\Users\pbias\Documents\Java\Funzioni\src\doc\Funzioni.html... Generating C:\Users\pbias\Documents\Java\Funzioni\src\doc\package-frame.html... Generating C:\Users\pbias\Documents\Java\Funzioni\src\doc\package-summary.html... Generating C:\Users\pbias\Documents\Java\Funzioni\src\doc\package-tree.html... Generating C:\Users\pbias\Documents\Java\Funzioni\src\doc\constant-values.html... Building index for all the packages and classes...

Generating C:\Users\pbias\Documents\Java\Funzioni\src\doc\overview-tree.html... Generating C:\Users\pbias\Documents\Java\Funzioni\src\doc\index-all.html...

Generating C:\Users\pbias\Documents\Java\Funzioni\src\doc\deprecated-list.html... Building index for all classes...

Generating C:\Users\pbias\Documents\Java\Funzioni\src\doc\allclasses-frame.html... Generating C:\Users\pbias\Documents\Java\Funzioni\src\doc\allclasses-noframe.html... Generating C:\Users\pbias\Documents\Java\Funzioni\src\doc\index.html... Generating C:\Users\pbias\Documents\Java\Funzioni\src\doc\help-doc.html... Press any key to continue...

## **Eseguire in JCreator**

## Questo PC > Documenti > Java > Funzioni > src > doc

## Visualizzare ... click

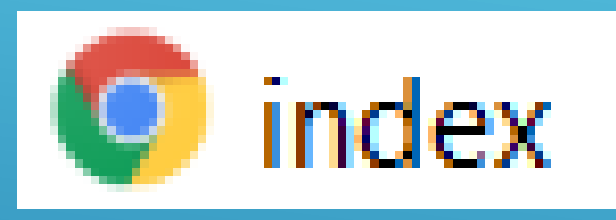

## NB: con un IDE è solo più semplice l'uso dell'eseguibile

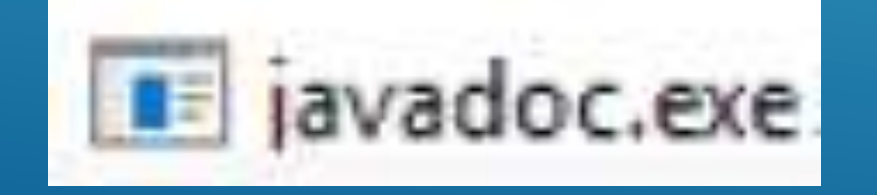

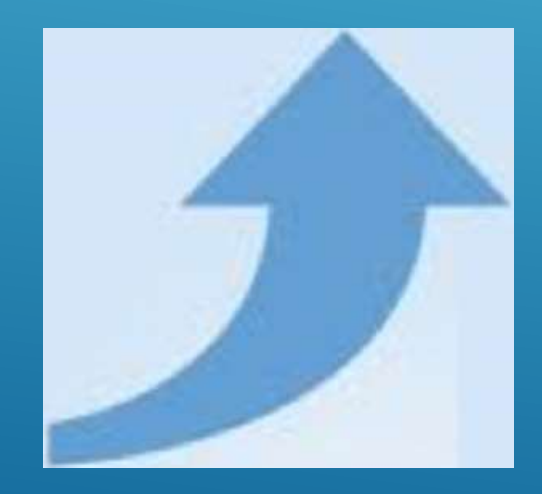

#### <span id="page-19-0"></span>**Contenuto RAM** indirizzi **Contenuto RAM** indirizzi **RAM RAM** float cambio Euro\_Dollaro = 1.84 byte 0 double cambioEuro\_Dollaro=(1.34; byte 0 byte 1 byte 1 01101100 byte OxAE98D2 01101100 byte OxAE98D 10100010 10100010 11110111 11110111 01111000 01111000 01101100 4.94065645841246544e-324 01101100 4.94065645841246544e-324 10100010 10100010 1.79769313486231570e+308 11110111 1.79769313486231570e+308 11110111 01111000 01111000

## VARIABILI REALI:

di tipo **double** (8 byte = 64 bits) o **float** (4 byte = 32 bits)